## **Nástrojové panely (D2000 GrEditor)**

## Prostredie procesu GrEditor - nástrojové panely

Nástrojové panely obsahujú tlaidlá, ktoré reprezentujú asto používané príkazy grafického editora. Umožujú rýchly prístup k týmto príkazom. Proces [D2000](https://doc.ipesoft.com/display/D2DOCV12SK/D2000+GrEditor)  [GrEditor](https://doc.ipesoft.com/display/D2DOCV12SK/D2000+GrEditor) sprístupuje tieto nástrojové panely:

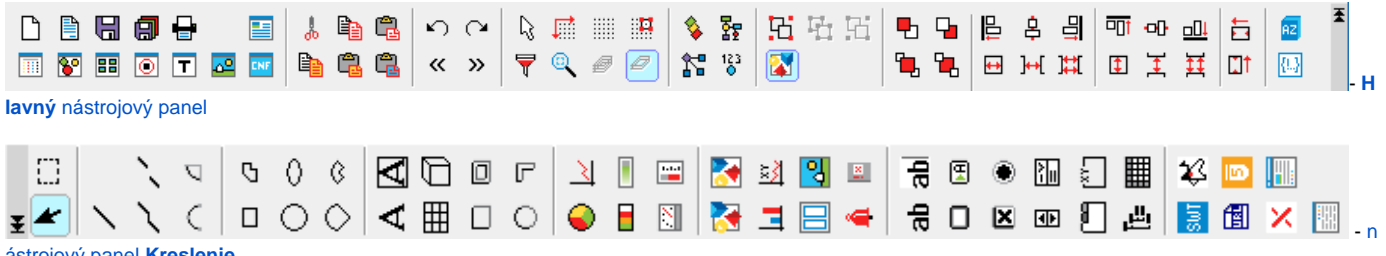

[ástrojový panel](https://doc.ipesoft.com/pages/viewpage.action?pageId=17269658) **Kreslenie**

Nástrojové panely môžu by umiestnené (ukotvené) v hornej asti okna grafického editora, prípadne na jeho okrajoch (vpravo alebo vavo). Presun panela: presute kurzor na panel tak, aby sa kurzor zmenil na kríž a následne ahajte panel na miesto, kde má by umiestnený.

**Poznámka:** Zobrazenie / skrytie jednotlivých nástrojových panelov sa uskutouje v dialógovom okne [Parametre grafického editora.](https://doc.ipesoft.com/pages/viewpage.action?pageId=17269669)

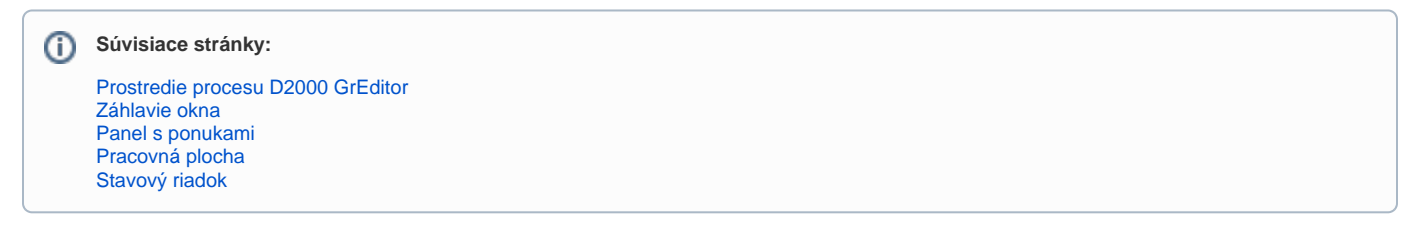